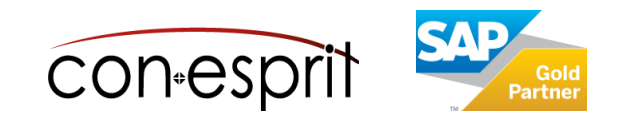

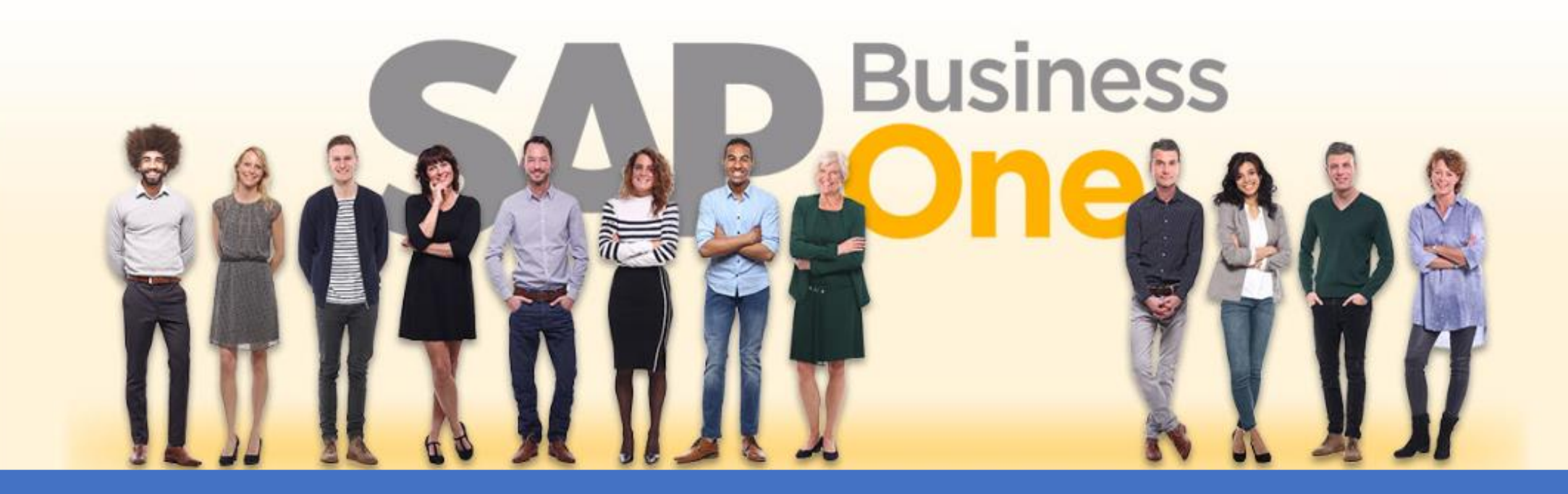

[Ab genau jetzt: In 3 Minuten steht Ihr SAP Business One](https://www.business-one.cloud/de/signup?campaign=SBO9999) Cloud Testsystem >

SAP Business One Cloud SAP Business One Cloud Support

November 2023

# **Inhalt**

- − Hintergrundinformationen zum Support-Prozess
- − Abgrenzung technischer und inhaltlicher Support sowie Kostenübernahme
- − Aufbau der Support App
- − Ein neues Ticket anlegen
- − Die richtige Ticket-Priorität wählen
- − Bearbeitung der Tickets und Statusinformationen

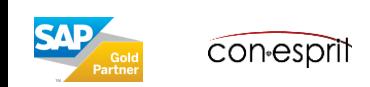

# Hintergrundinformationen zum Support-Prozess

Leider ist auch die beste Software ist nicht vor Fehlern gefeit. Ein schlüssiger Support-Prozess ermöglicht die zielgerichtete Aufnahme von Fehlern und Problemen, deren Reproduktion sowie deren Behebung.

Mit der Support-App arbeiten unsere Kunden und wir (die conesprit GmbH) eng zusammen. Sie erlaubt einen einfach, jedoch robusten Support-Prozess. Mithilfe der App werden alle notwendigen Informationen erhoben, um ggfs. auch den Third-Level Support durch unsere Softwarehersteller lückenlos zu gewährleisten. Die zentrale Support-App erreichen Sie im Portal mit folgender Kachel:

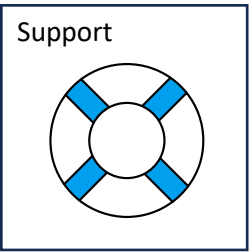

Je nach Komplexität und Reproduzierbarkeit durchlaufen Supportfälle folgende **idealtypische Schritte**:

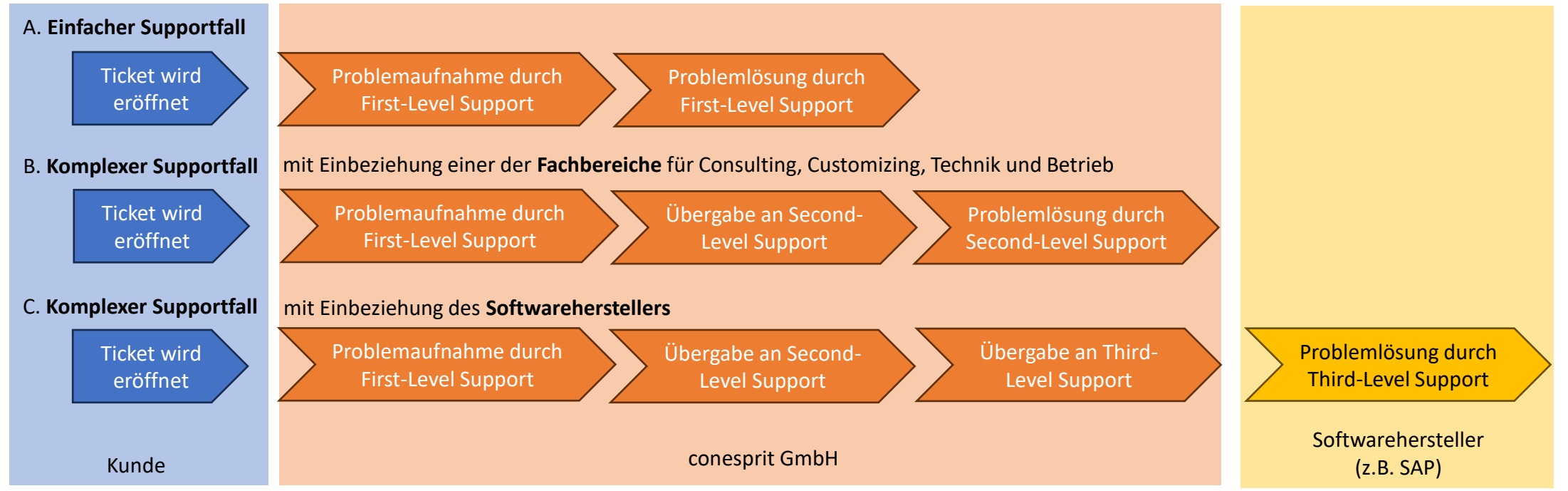

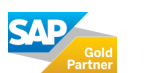

#### **Technischer Support**

Technischer Support behandelt die allgemeine Systembereitstellung sowie deren Komponenten, wie z.B. Apps. Damit betreffen Probleme und Fehler des technischen Supports tendenziell mehrere oder möglicherweise alle Kunden und nicht nur einen einzelnen Kunden.

Grundsätzlich gilt, dass technischer Support im Hosting enthalten ist und damit keine zusätzlichen Kosten für den technischen Support entstehen.

Es gibt jedoch *Ausnahmen*: Sollte das Problem oder der Fehler auf Modifikationen und/oder Customizing am System zurückzuführen sein, so sind die Kosten durch den Kunden zu übernehmen.

#### **Inhaltlicher Support**

Inhaltlicher Support betrifft die Bedienung und/oder die Erweiterung des Systems sowie deren Komponenten. Dabei kann es sich um Kleinigkeiten handeln. Es kann jedoch auch erforderlich sein, dass umfangreiche Änderungen oder Schulungen notwendig sind.

Inhaltlicher Support ist nicht im Hosting enthalten. Fallen Kosten an, so wird vom Support zunächst eine Kostenschätzung erstellt und diese im Ticket benannt. Der Kunde muss aktiv der Kostenübernahme zustimmen. Es entstehen keine Kosten, die nicht zuvor abgestimmt wurden.

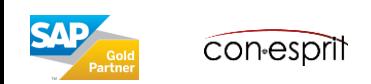

# Aufbau der Support App

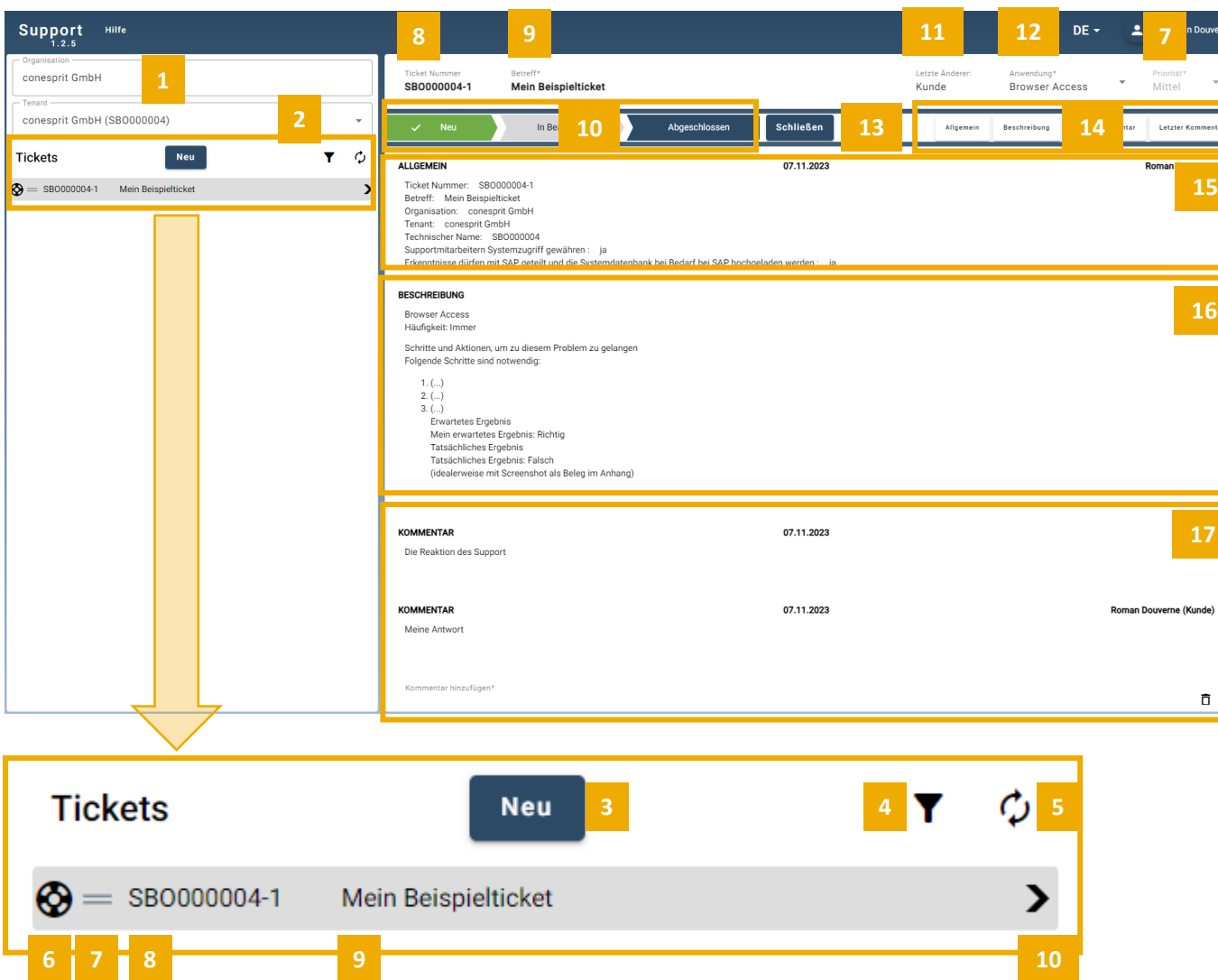

- **1. Organisation**: Wenn Sie in mehreren Organisationen arbeiten, wählen Sie die passende Organisation
- **2. Tenant**: Der Mandant, in dem der Fehler auftritt
- **3. Neu**: Ein neues Ticket anlegen. Vgl. Seite 6
- **4. Filter**: Geschlossene Tickets ein- und ausblenden
- **5. Aktualisieren**: Ticket-Verzeichnis neuaufbauen
- **6. Nächste Partei**: Ticket wartet entweder auf den Kunden (Person) oder auf Support (Rettungsring)
- **7. Priorität**: vgl. Seite 8
- **8. Ticket-Nummer**: Eindeutige Ticket-Nummer
- **9. Betreff**: Schlagkräftige Kurzbeschreibung
- **10. Status**: Untergliederung in Neu, in Bearbeitung und Abgeschlossen. Vgl. Seite 9
- **11. Letzter Änderer**: Partei, welche das Ticket zuletzt bearbeitet hat
- **12. Anwendung**: Die Anwendung bzw. App, in welcher der Fehler auftritt
- **13. Schließen**: Ändert den Status des aktuellen Tickets in "Abgeschlossen". Finaler Schritt, um das Ticket zu schließen. Ein Ticket kann wieder geöffnet werden.
- **14. Navigationsleiste**: Navigiert an die Stellen Allgemein, Beschreibung, erster und letzter Kommentar
- **15. Allgemein**: Allgemeine Informationen zum Ticket
- **16. Beschreibung**: Ticketbeschreibung mit Schritt-für-Schritt-Anleitung, dem erwarteten und dem tatsächlichen Ergebnis
- 17. Kommentar: Kommentare des Kunden und des Supports

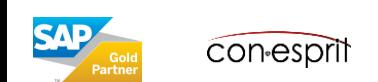

# Ein neues Ticket anlegen (1/2)

- **1. Anwendung**: Selektieren Sie die Anwendung, in welcher der Fehler oder das Problem auftritt. Diese Liste wird dynamisch generiert. Es werden nur jene Anwendungen dargestellt, die auf dem jeweiligen Mandanten installiert sind.
- **2. Häufigkeit**: Geben Sie an, ob der Fehler immer auftritt oder nur zu einem bestimmten Datum auftrat.
- **3. Betreff**: Bitte geben Sie einen schlagkräftigen Betreff an, der das Problem zusammenfassend beschreibt.
- **4. Zustimmung**: Diese Zustimmungen müssen erfolgen, damit wir ein Ticket entgegen nehmen können.
- **5. Priorität**: Bitte wählen Sie die angemessene Priorität. Zu weiteren Hintergrundinformationen vgl. Seite 8.
- **6. Anhänge**: Anhänge und insbesondere Screenshots helfen uns den Support-Fall nachvollziehen und nachstellen zu können.
- Bitte achten Sie bei Screenshots darauf, dass bei Apps sowohl der App-Name (meist linksoben), als auch die App-Version (wo vorhanden) dargestellt werden.

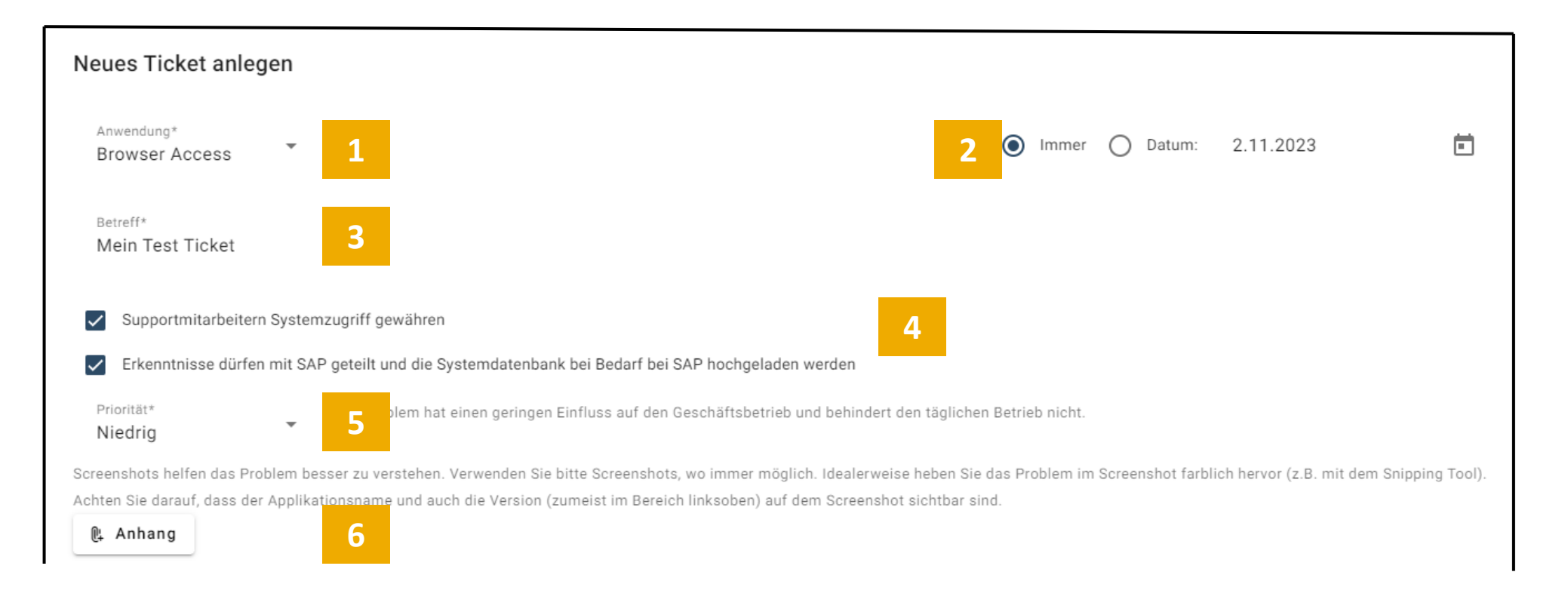

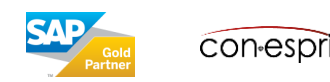

## Ein neues Ticket anlegen (2/2)

- **7. Schritte und Aktionen, um zu diesem Problem zu gelangen**: Geben Sie hier eine Schritt-für-Schritt-Anleitung an, wie Sie zum Problem in der App gelangt sind. Je ausführlicher diese Anleitung ist, desto leichter fällt uns die Reproduktion des Problems.
- **8. Erwartetes Ergebnis**: Fassen Sie bitte das Ergebnis zusammen, das Sie erwartet haben, wenn kein Problem aufgetreten wäre.
- **9. Tatsächliches Ergebnis:** Schildern Sie bitte das abweichende tatsächliche Ergebnis. Idealerweise dokumentieren Sie dieses Ergebnis mit einem **Screenshot** und laden diesen Screenshot als **Anhang** hoch. Dies hilft uns den Supportfall zu reproduzieren.

Screenshots helfen das Problem besser zu verstehen. Verwenden Sie bitte Screenshots, wo immer möglich. Idealerweise heben Sie das Problem im Screenshot farblich hervor (z.B. mit dem Snipping Tool). Achten Sie darauf, dass der Applikationsname und auch die Version (zumeist im Bereich linksoben) auf dem Screenshot sichtbar sind. l Anhang Schritte und Aktionen, um zu diesem Problem zu gelangen **7** Genaue Beschreibung, wie man zum Problem gelangt. Idealerweise werden Screenshots als Anhänge angefügt.  $\overline{\lambda}$ Erwartetes Ergebnis **8** Das erwartete Ergebnis. Ź, Tatsächliches Ergebnis **9** Das tatsächliche Ergebnis /i

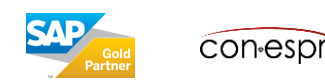

#### SAP definiert die Prioritäten für Problemmeldungen wie folgt:

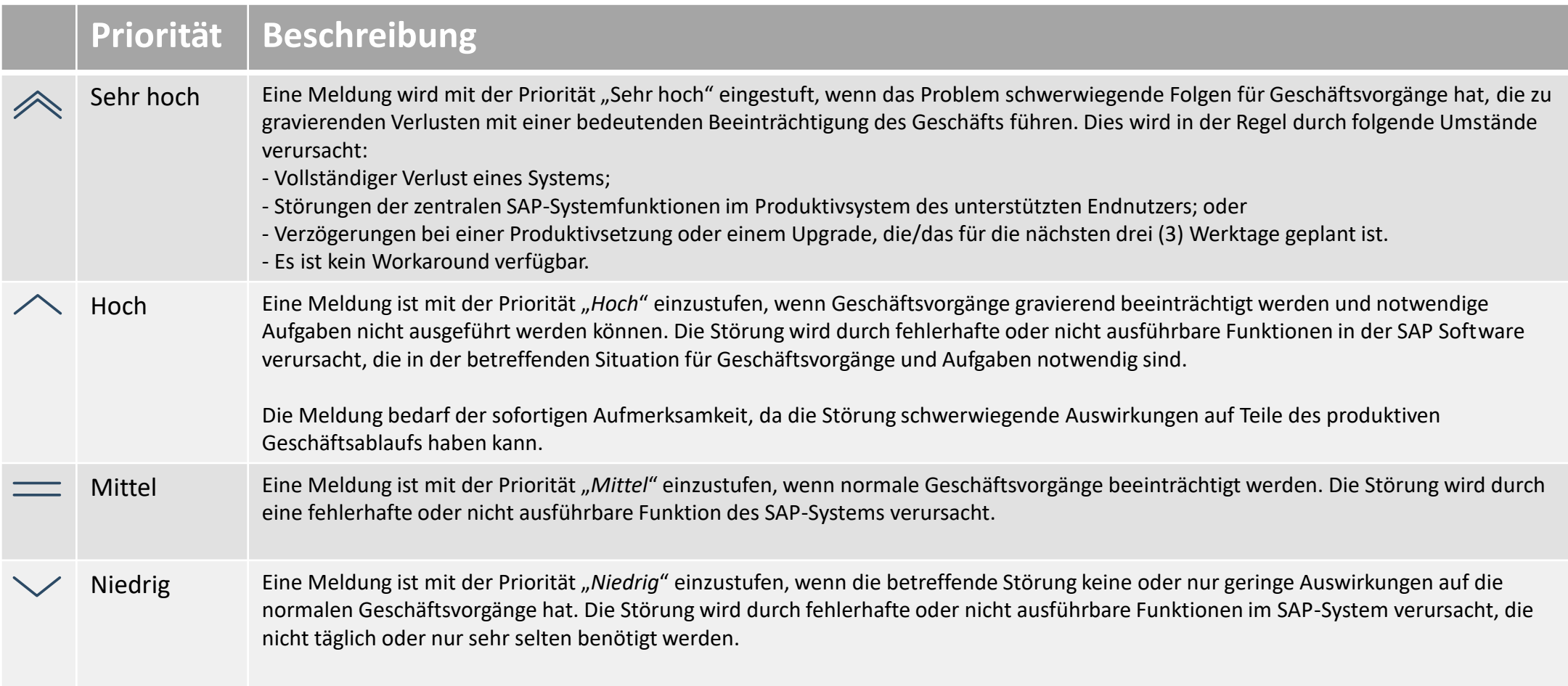

#### **Einstufung von Test- und/oder Entwicklungssystemen:**

Gleiche Problemsituationen in Test- bzw. Entwicklungssystemen führen in der Regel zu einer um eine Stufe niedrigeren Priorität als für Produktivsysteme.

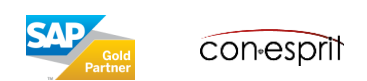

#### Bearbeitung der Tickets und Statusinformationen

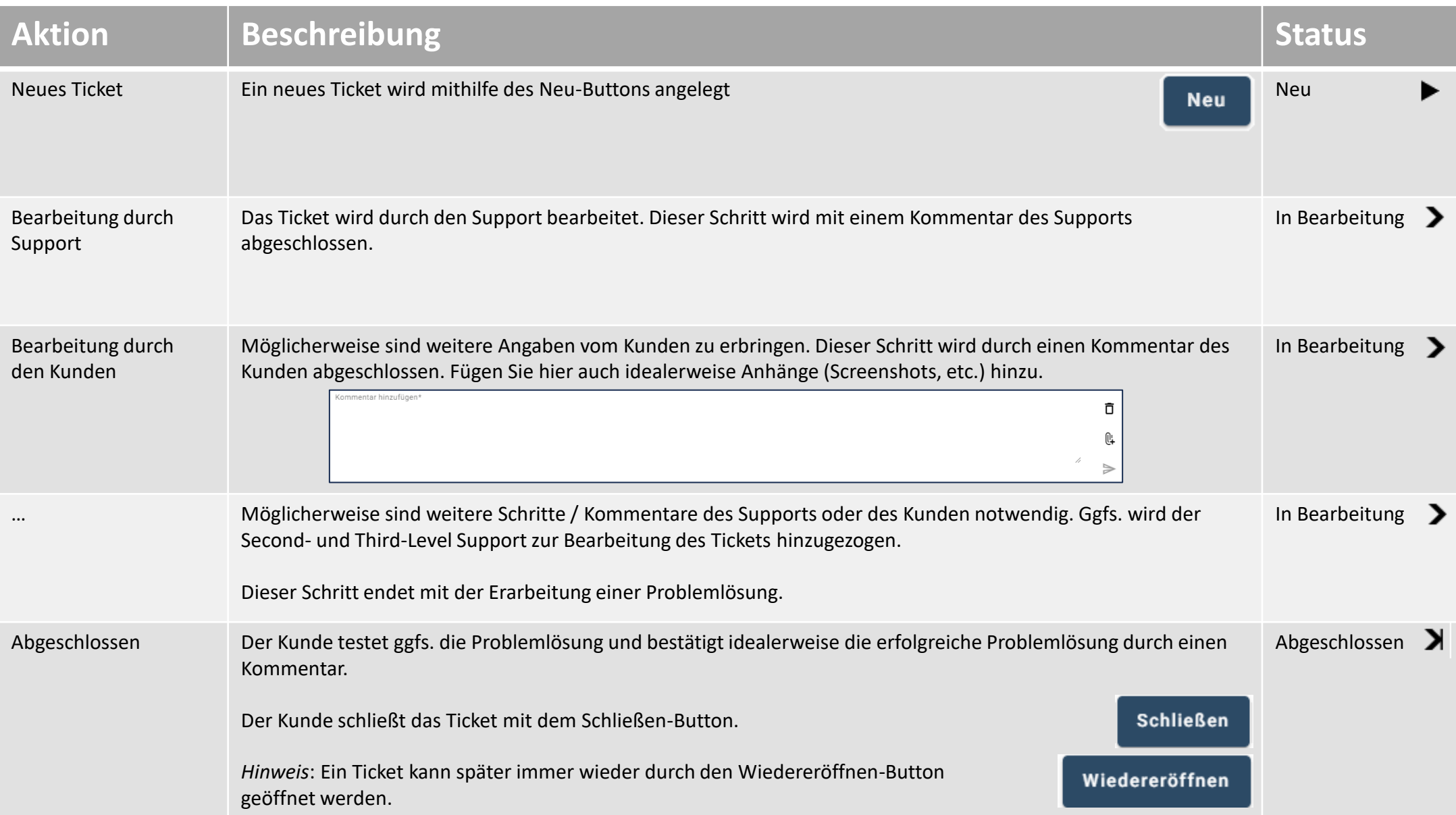

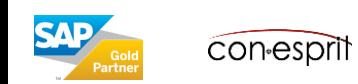

9

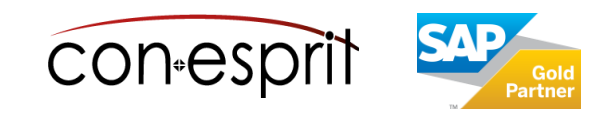

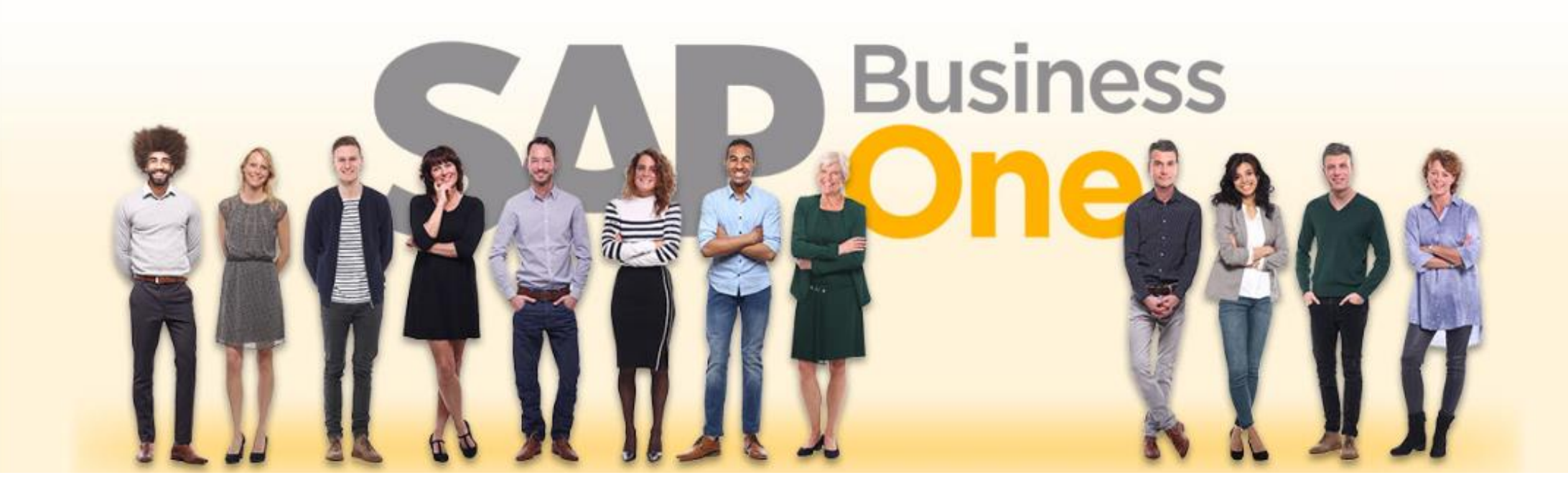

#### **Haftungsausschluss**

Die Informationen in dieser Publikation wurden aus Daten erarbeitet, von deren Richtigkeit ausgegangen wurde; wir übernehmen jedoch weder Haftung noch eine Garantie für die Richtigkeit und Vollständigkeit der Informationen.

Obwohl wir diese Publikation mit Sorgfalt erstellt haben, ist nicht auszuschließen, dass sie unvollständig ist oder Fehler enthält. Der Herausgeber, dessen Geschäftsführer, leitende Angestellte oder Mitarbeiter haften deshalb nicht für die Richtigkeit und Vollständigkeit der Informationen. Etwaige Unrichtigkeiten oder Unvollständigkeiten der Informationen begründen keine Haftung, weder für unmittelbare noch für mittelbare Schäden.

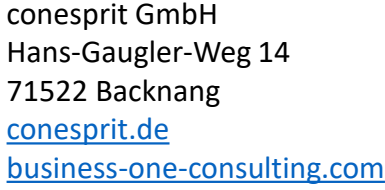

Ansprechpartner Katrin Douverne **Email:** [katrin.douverne@conesprit.de](mailto:Katrin.douverne@conesprit.de) **Tel.:** +49 7191 18 70 190 **Fax:** +49 7191 18 70 191